# **hp OpenView Service Quality Manager**

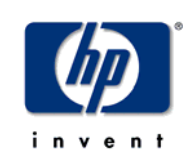

# **SA proxy**

# **Installation, Configuration and User Guide**

**Edition: 1.2** 

**March 2005**

© Copyright 2005 Hewlett-Packard Company

## **Legal Notices**

#### **Warranty**

*Hewlett-Packard makes no warranty of any kind with regard to this manual, including, but not limited to, the implied warranties of merchantability and fitness for a particular purpose. Hewlett-Packard shall not be held liable for errors contained herein or direct, indirect, special, incidental or consequential damages in connection with the furnishing, performance, or use of this material.* 

A copy of the specific warranty terms applicable to your Hewlett-Packard product can be obtained from your local Sales and Service Office.

#### **Restricted Rights Legend**

Use, duplication or disclosure by the U.S. Government is subject to restrictions as set forth in subparagraph  $(c)(1)(ii)$  of the Rights in Technical Data and Computer Software clause in DFARS 252.227-7013.

Hewlett-Packard Company

United States of America

Rights for non-DOD U.S. Government Departments and Agencies are as set forth in FAR 52.227-  $19(c)(1,2)$ .

#### **Copyright Notices**

©Copyright 2002-2004 Hewlett-Packard Company, all rights reserved.

No part of this document may be copied, reproduced, or translated to another language without the prior written consent of Hewlett-Packard Company. The information contained in this material is subject to change without notice.

#### **Trademark Notices**

HP-UX Release HP-UX Release 11.11 and later (in both 32 and 64-bit configurations) on all HP 9000 computers are Open Group UNIX 95 branded products.

Microsoft® and Windows® are U.S. registered trademarks of Microsoft Corporation.

UNIX® is a registered trademark of The Open Group.

All other product names are the property of their respective trademark or service mark holders and are hereby acknowledged.

# **Contents**

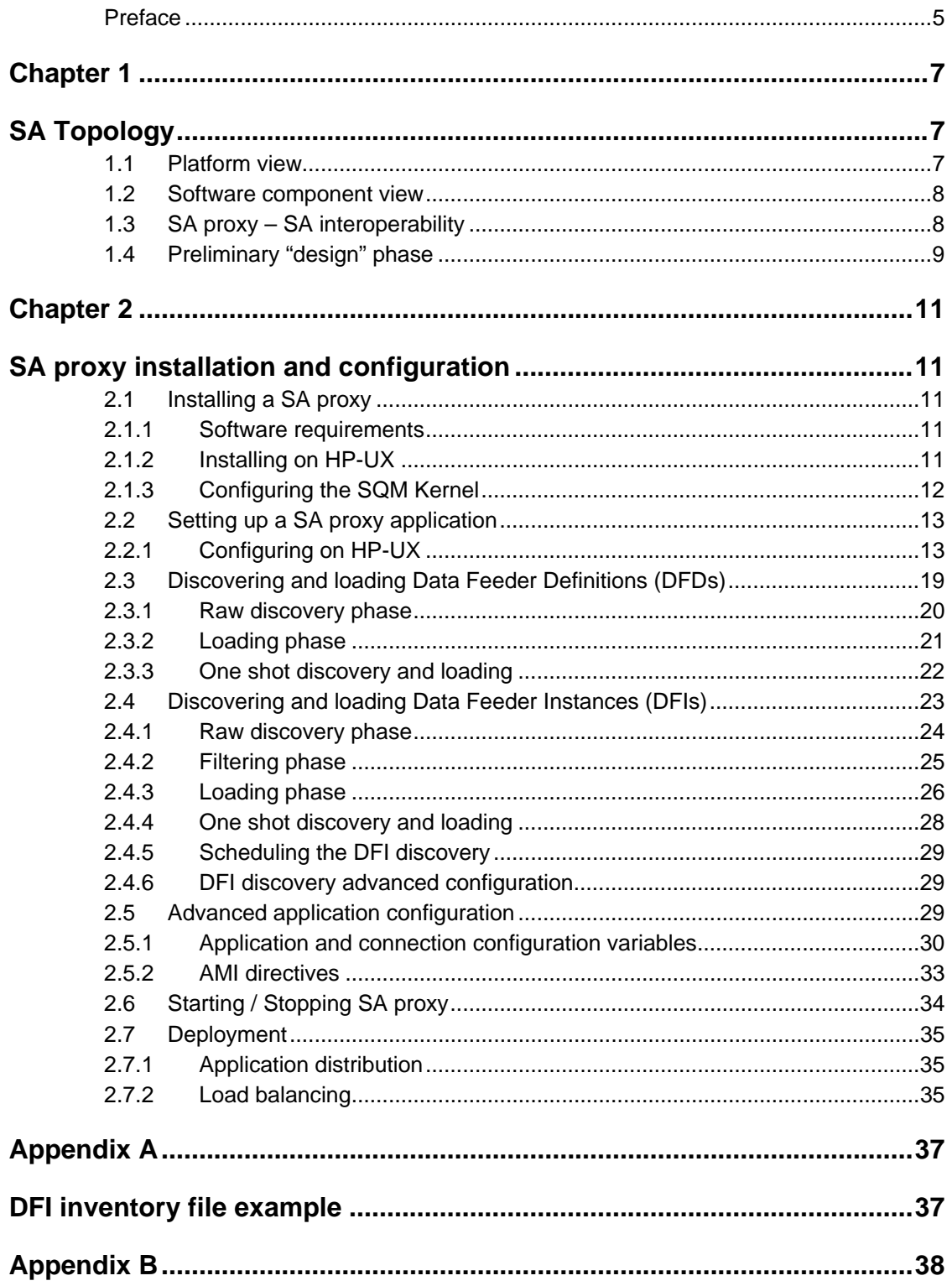

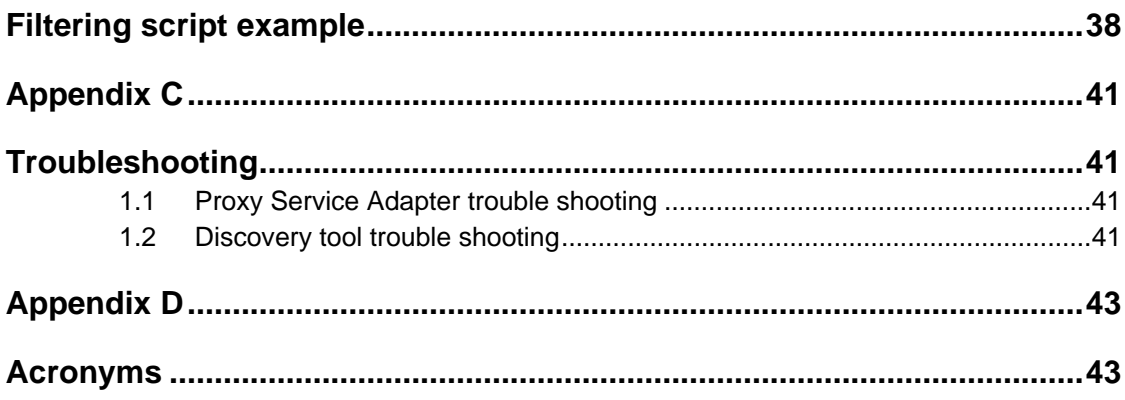

# **Preface**

<span id="page-4-0"></span>This document describes how to install and use the hp OpenView Service Quality Manager (SQM) Service Adapter proxy. The Service Adapter proxy application, once configured, is able to interoperate with a Service Adapter (Web Services) in order to configure it, to discover the Data Feeder Definitions (DFD) and Instances (DFI) it manages, to control and finally to retrieve the quality of service measures of the these DFIs.

This document describes how to:

- Use Service Adapter proxy applications
- Install and setup a Service Adapter proxy application

## **Intended Audience**

This document is intended for Service Quality Manager administrators and integrators.

## **Required Knowledge**

It is assumed that the reader is familiar with the functionality of Service Quality Manager and has previous experience of the following:

- System administration and operations
- Service Level Management

It is assumed that the reader is familiar with the concepts described in the following books:

- HP OpenView Service Quality Manager Overview.
- HP OpenView Service Quality Manager Service Adapter User's Guide.
- HP OpenView Service Quality Manager Administration Guide.

## **Software Versions**

The software versions referred to in this document are specified in the chapter [2.1.1](#page-10-1) 

## **Typographical Conventions**

Courier Font

- Source code and examples of file contents.
- Commands that you enter on the screen.
- Pathnames.
- Keyboard key names.

#### *Italic* Text

- File names, programs, and parameters.
- The names of other documents referenced in this manual.

#### **Bold** Text

• New terms and to emphasize important words.

## **Associated Documents**

For a full list of Service Quality Manager user documentation, refer to the *HP OpenView Service Quality Manager Overview*.

### **Support**

Please visit our HP OpenView web site at:

<http://openview.hp.com/>

There you will find contact information as well as details about the products, services, and support HP OpenView has to offer.

The "HP OpenView support" area of the HP OpenView web site includes:

- Downloadable documentation
- Troubleshooting information
- Patches and updates
- Problem reporting
- Training information
- Support program information

# **Chapter 1**

# <span id="page-6-0"></span>**SA Topology**

# **1.1 Platform view**

The SQM platform southbound is today composed of various data sources integration modules. The integration modules are specific to a category of data source. SQM provides various integration modules, like for example an OVIS integration module for OVIS data sources, or a TeMIP integration module for TeMIP data sources. A module also provides the data model, describing the data source. This data model is required by the SQM platform to be able to perform collections on the data source.

The Web Service based Service Adapters (SA) whereas belong to a different category of data sources. Indeed, these data sources, opposed to the OVIS or TeMIP data source, could be configured, discovered, controlled and collected through a common and standard interface, the Service Adapter interface (WSDL). Therefore, only one single integration module, the SA Proxy, is used to interoperate with this new kind of data sources, called the Service Adapters.

The schema below represents, at the bottom the various possible Service Adapters and at the top the SQM platform including the dedicated integration module: a SA proxy.

Indeed, the SA proxy is decomposed into a Service Adapter configuration tool, a Data Feeder discovery tool and the Service Adapter proxy it self. Refer to the [SQM Overview] and [SQM Model] for further details on the Data Feeder terminology.

<span id="page-7-0"></span>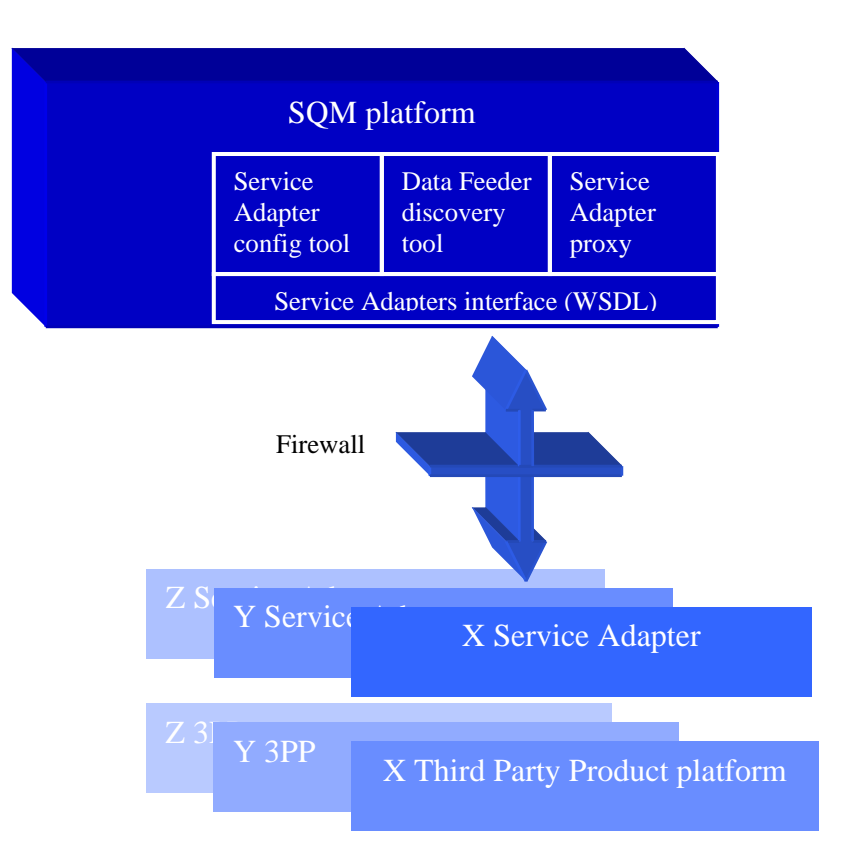

## **1.2 Software component view**

The generic Service Adapter proxy is a software component part of SQM, which has to be installed on the SQM platform.

A Service Adapter whereas is most likely installed on the platform that runs the Third Party Product that the Service Adapter has to wrap.

To run a SA Proxy connecting to a given Service Adapter, the SA Proxy software has first to be installed (confer [2.1 Installing a SA](#page-10-2) proxy) and then set-up accordingly to the Service Adapter(s) (X, Y, Z and/or T) it should connect to. Note that the SA proxy has to be installed only once. Indeed, the SA Proxy setup effectively creates a SA Proxy application, also known as Service Adapter Instance (SAI). Although the SA proxy applications run independently from each other (different processes), they share the same SA proxy software binaries.

The SA proxy setup is composed of the following steps:

- SA proxy application (SAI) creation
	- SA proxy (connector) configuration
	- Service Adapter and Third Party Product configuration
	- Data Feeder model (DFD and DFI) discovery per Service Adapter

# <span id="page-7-1"></span>**1.3 SA proxy – SA interoperability**

The following schema describes the possible interconnections between the SA proxy applications and given Service Adapters it could collect from. Note that the SA proxy applications use different (named) connectors to interoperate with their associated Service Adapters.

Indeed, Service Adapters are visible as Web Services that implement the standard SA interface, delivered by the SQM SA SDK. The SA proxy, like any other web proxy, could interoperate with these Service Adapter Web Services, using an URL. This

URL contains the host name, the port number, as well as the name of the Service Adapter which is available at this location.

<span id="page-8-0"></span>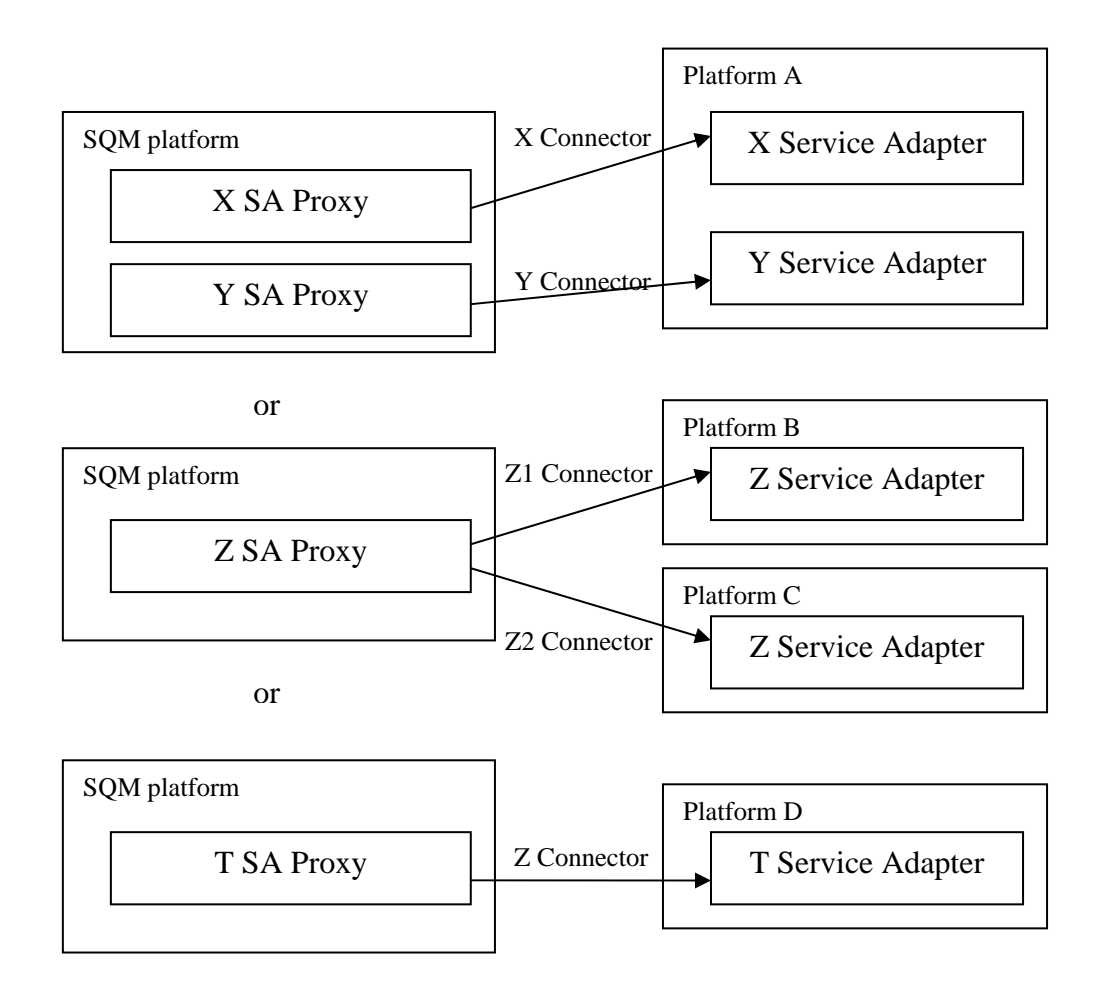

# <span id="page-8-1"></span>**1.4 Preliminary "design" phase**

Please take a while before setting up a SA Proxy application! Indeed, it is important to know exactly how many and which Service Adapters you would like to integrate into SQM.

As exposed in [1.3 SA proxy – SA interoperability,](#page-7-1) the SA proxy application could interoperate with one or several Service Adapters. You have to choose the SA Proxy / Service Adapter (Third Party Product) combination that will match the requirements.

both run a Z Third Party Product, like for example TeMIP. So we would like to setup Let us take the Z SA Proxy as an example. We have two platforms B and C which a TeMIP SA Proxy, which interoperates with these both TeMIP platforms. First of all we attribute a unique name to the SA proxy application, lets say:

Corporate\_TeMIP\_SA\_Proxy. This proxy will interoperate, i.e. connect to both a France subsidiary TeMIP Service Adatper and a Germany subsidiary TeMIP Service Adapter. It is important to attribute a meaningful name to these SA connectors, like France\_TeMIP\_SA and Germany\_TeMIP\_SA. These connector names are required during the Corporate\_TeMIP\_SA\_Proxy setup and later upon the Data Feeder discovery.

In the following chapter, the SA proxy application name will be designated through <Application name>, and the name (id) of the Service Adapter dedicated connectors through <Connector name>.

In theory, the <Connector name> could look like hotel.cpqcorp.net\_8080\_TeMIP\_SA (a concatenation of the Service Adapter host name followed by its port and finally the Service Adapter name). But following the best practice, it is safer to use a name like France\_TeMIP\_SA, as the Service Adapter's host and port will most likely change over time.

# **Chapter 2**

# <span id="page-10-0"></span>**SA proxy installation and configuration**

## <span id="page-10-2"></span>**2.1 Installing a SA proxy**

### **2.1.1 Software requirements**

<span id="page-10-1"></span>As for the SA proxy, the SA proxy kit requires that the following software:

- HP-UX V11.11
- HP OpenView Service Quality Manager V1.2 (Kernel subset)
- HP OpenView SA Common V1.21 (**SQMSACOMMON**)

Prior to the SA Proxy installation, the SQM Kernel and the Service Adapter Common components have to be installed.

### **2.1.2 Installing the SA Common subset**

If necessary, install the SA Common component by doing the following. If this has already been done, go directly to "**Error! [Reference source not found.](#page-8-1)**" on page **[Error! Bookmark not defined.](#page-8-1)**.

- 1. First, log on to the system as **root** user.
- 2. Mount the HP OpenView Service Adapters and Gateways CD-ROM on your system.
- 3. Go to <*mount directory*>/SQM-1.20.00 and execute the following command:

# ./SQMSACOMMON-1.21.00.bin

4. The software is installed and the **Install Complete** window is displayed.

<span id="page-11-0"></span>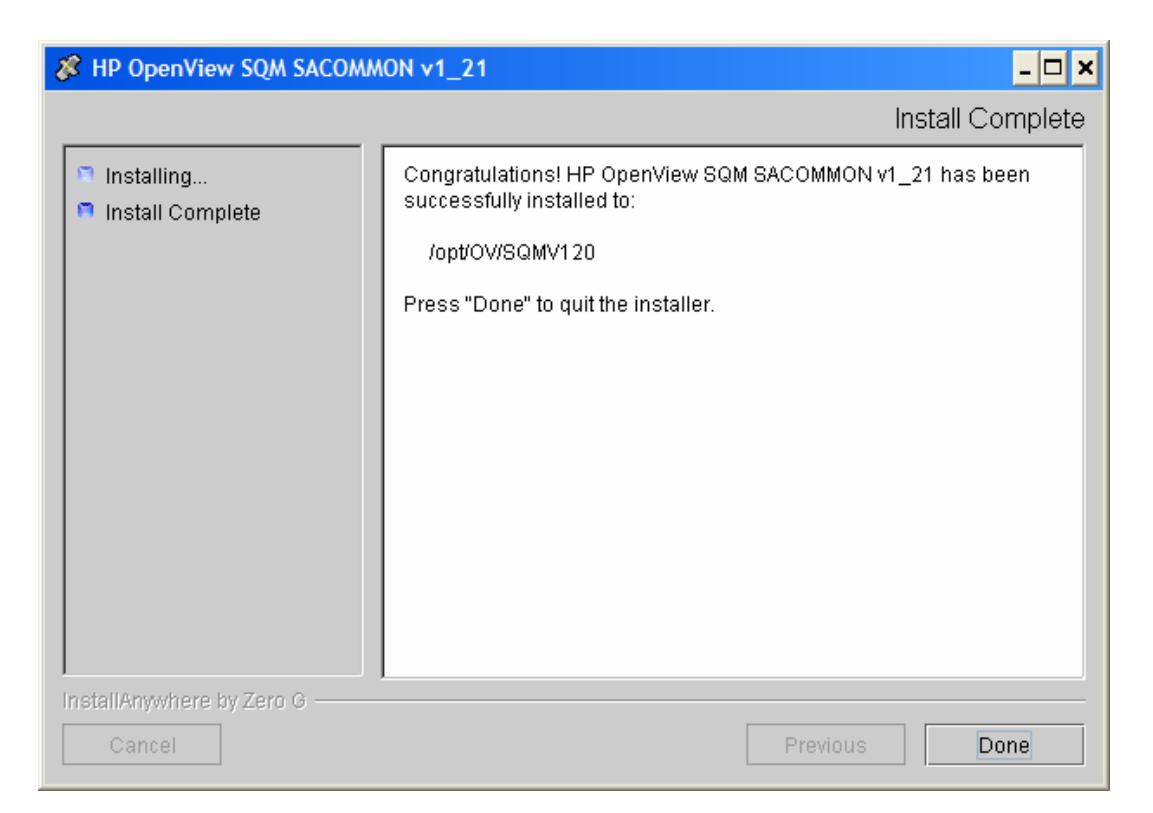

### **2.1.3 Installing on HP-UX**

On HP-UX, follow the below listed steps to install the SA proxy kit.

- First, log on to the system as **root** user.
- Mount the HP OpenView Service Adapters and Gateways CD-ROM on your system.
- Go to <*mount directory*>/SQM-1.20.00
- Set the TEMIP\_SC\_HOME environment variable to the SQM Root directory:

# export TEMIP SC HOME=<SQM installation directory>

Install the Service Adapter proxy InstallAnyWhere kit.

# SQMSAPROXY-1.20.00.bin

## **2.1.4 Configuring the SQM Kernel**

The SQM Kernel needs to be setup to run a SA proxy. Three different setups apply, depending on the platform environment:

5. The SA proxy is installed on the HP-UX SQM SLM Primary Server:

In this case, please refer to *hp Openview SQM Installation Guide* to perform the setup of the SQM SLM Primary Server.

6. The SA proxy is installed on a HP-UX system distinct from the SQM SLM Primary Server where the SQM Kernel has not been configured:

In this case, it is necessary to retrieve the SLM Server platform description file:

- <span id="page-12-0"></span>o Create the **sqmadm** administration user on the targeted Unix system (refer to the *hp Openview SQM Installation* Guide for the user account creation)
- a. Retrieve the file *\$TEMIP\_SC\_VAR\_HOME/setupconfig/platform\_desc.cfg* from the SQM SLM Primary Server, and copy it on the SA proxy HP-UX system in *\$TEMIP\_SC\_HOME/tmp*
- b. Connect as **root** user to run the following commands:

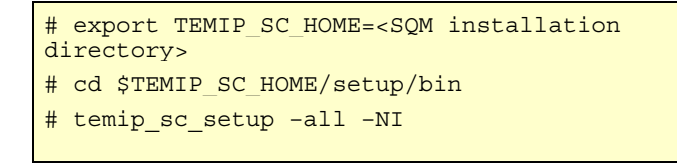

## **2.2 Setting up a SA proxy application**

#### **Before setting up a SA proxy application**

Please read carefully paragraph [1.4 Preliminary "design" phase.](#page-8-1) 

#### **General processing**

**Important Note** 

Before the SA proxy setup, it is mandatory that the SQM Kernel setup has been performed (see previous chapter).

The setup and configuration of the Service Adapter proxy is done in 2 steps:

The application setup step, which declares the SA proxy application into the SQM Central Repository and creates the SA proxy application data tree within the \$TEMIP\_SC\_VAR\_HOME/ServiceAdapters/Proxy/v1\_2/ location.

The creation of the connectors to the remotes Service Adaptors. This configuration step, which prompts the user for the Service Adapter Web Service host name, host port and SA name. This configuration data is not only loaded into the SQM Central Repository, but is also used to add sub-directories within the SA proxy application data tree.

## **2.2.1 Configuring on HP-UX**

The setup tool is located in:

**\$TEMIP\_SC\_HOME/ServiceAdapters/Proxy/v1\_2/bin** 

#### **2.2.1.1 Application setup**

<span id="page-12-1"></span>**CAUTION**: Remember that the SA proxy application names have to be unique cross platform and director!

The following steps have to be performed to setup and configure the application:

#### **Application creation**

This phase consists in creating a SA proxy application on the SQM platform (on a specified director).

1) Check the kernel is running: the temip\_sc\_setup command stops the kernel at the end of the process. If kernel is not started, perform the following command:

# temip sc kernel start

2) Check if SRM is running. If not, start the application by performing the following command:

```
# temip_sc_start_application –platform <platform_name> –director 
slmonitoring –application SRM 
----------------------------------------------------------------------
    where: 
     the <platform name> is the one that has been defined at the SQM 
Server setup
```
#### **Command:**

- Connect as "**root**" user.
- Load the SQM environment variables (\$TEMIP\_SC\_VAR\_HOME/temip\_sc\_env.sh)
- Perform the following commands to create a SA Proxy Application:

# cd \$TEMIP SC HOME/ServiceAdapters/Proxy/v1\_2/bin

*# temip\_sc\_configure.sh –dirName <director name> –applicationName <application name> –setup* 

*----------------------------------------------------------------------*

where:

```
 the <director name> is the director on which has been created the 
application at the setup phase. (by default the director name is 
acquisition).
```
 the *<application name>* is the one *that has been provided* ?? at the application setup. Confer the SA proxy name.

The application name has to be provided by the user.

#### **Output:**

This command creates a Service Adapter proxy application, by updating SQM Central Repository and a adding an application data tree at the following location.

\$TEMIP\_SC\_VAR\_HOME/ServiceAdapters/Proxy/v1\_2/<Application name>

This location contains:

- config/SaProxyDiscoveryMtLogging.properties: Discovery tool logging properties file
- config/SaProxyDiscoveryTraceLogging.properties: Discovery tool tracing properties file

*----------------------------------------------------------------------*

- config*/<director name>\_<platform name>\_<application name>*.properties: SA Proxy Application tracing and logging property file
- repository/

where:

 the *<platform name>* is the one that has been defined at the SQM Server setup and available in the variable (\$KERNEL ID).

 the *<director name>* is the director on which has been created the application at the setup phase. (by default the director name is **acquisition**).

 the *<application name>* is the one that has been provided at the application setup. See <SA proxy name>

#### **2.2.1.2 Associating SA Proxy to Service Adapters through connectors**

<span id="page-14-0"></span>The configuration consists in creating or deleting connectors (URLs) that associate the SA proxy application to existing Service Adapter (Web Services).

A connector thus contains the parameters (or URL) that allows the localization (access) to a Service Adapter. The connector is identified by a unique name, and its configuration is loaded into the SQM Central Repository.

#### **Associate a new Service Adapter (create a connector)**

#### **Command:**

- Connect as "**sqmadm**" user.
- Load the SQM environment variables (\$TEMIP\_SC\_VAR\_HOME/temip\_sc\_env.sh)
- Perform the following command:

# cd \$TEMIP SC HOME/ServiceAdapters/Proxy/v1 2/bin

*# temip\_sc\_configure.sh –applicationName <application name> -addConnector <Connector name>* 

*----------------------------------------------------------------------*

where:

 the **<connector name>** of the connector that designates a Service Adapter.

 the *<application name>* is the one that has been provided at the application setup.

> This command will prompt the user for Service Adapter (Web Service) location parameters: SA host name (including the domain name), Web Service port number, SA name (for example SampleSA\_v1\_0). The command not only loads these parameters into the SQM Central Repository, but also uses the connector name to extend the application data tree as follow:

\$TEMIP\_SC\_VAR\_HOME/ServiceAdapters/Proxy/v1\_2/<Application name>/<Connector name>

This location contains:

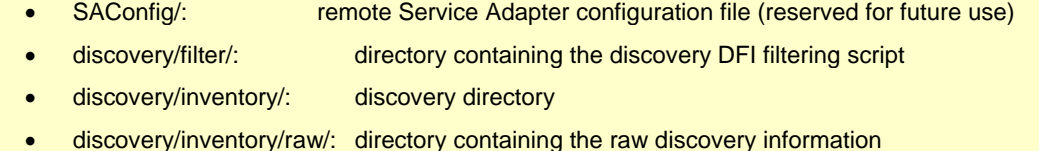

- discovery/inventory/filtered/: directory containing the discovery information after filering
- discovery/repository/: directory containing DFD and DFI XML files (resulting of the discovery phase) and also Tibco repository backup files

**Output (***including interactive prompts***):**

Add connector "<connector name>" to "<application name>" application ... Create the Connector datatree. /var/opt/OV/SQM\_OL\_V120/slmv12/ServiceAdapters/Proxy/v1\_2/<application\_name>/<connector\_name> (created) tion name>/<connector name> /var/opt/OV/SQM\_OL\_V120/slmv12/ServiceAdapters/Proxy/v1\_2/<applica tion name>/<connector name>/SAConfig (created) /var/opt/OV/SQM\_OL\_V120/slmv12/ServiceAdapters/Proxy/v1\_2/<applica tion name>/<connector name>/discovery (created) /var/opt/OV/SQM\_OL\_V120/slmv12/ServiceAdapters/Proxy/v1\_2/<applica tion name>/<connector name>/discovery/filter (created) /var/opt/OV/SQM\_OL\_V120/slmv12/ServiceAdapters/Proxy/v1\_2/<applica tion name>/<connector name>/discovery/filter/slmv12\_acquisition\_SAProxy\_OL\_filter.sh (created) /var/opt/OV/SQM\_OL\_V120/slmv12/ServiceAdapters/Proxy/v1\_2/<applica tion name>/<connector name>/discovery/inventory (created) /var/opt/OV/SQM\_OL\_V120/slmv12/ServiceAdapters/Proxy/v1\_2/<applica tion name>/<connector name>/discovery/inventory/raw (created) /var/opt/OV/SQM\_OL\_V120/slmv12/ServiceAdapters/Proxy/v1\_2/<applica tion name>/<connector name>/discovery/inventory/filtered (created) /var/opt/OV/SQM\_OL\_V120/slmv12/ServiceAdapters/Proxy/v1\_2/<applica tion name>/<connector name>/discovery/repository (created) Warning: parameter config file /var/opt/OV/SQM\_OL\_V120/slmv12/ServiceAdapters/Proxy/v1\_2/<applica tion name>/config/<connector name>.cfg not found Please enter the Service Adapter (Web Service) Name: *SampleSA\_v1\_0* Please enter the Service Adapter (Web Service) Host Name: *hard.vbe.cpqcorp.net* Please enter the Service Adapter (Web Service) Port Number: *1973* Load the Connector in the Tibco Repository INFO: Backup written at the following location: /var/opt/OV/SQM\_OL\_V120/slmv12/ServiceAdapters/Proxy/v1\_2/<applica tion name>/repository.2005\_4\_28\_17\_58\_51 INFO: /var/opt/OV/SQM\_OL\_V120/slmv12/ServiceAdapters/Proxy/v1\_2/<applica tion name>/repository/connectors\_data.exp has been imported into the Repository INFO: Backup written at the following location: /var/opt/OV/SQM\_OL\_V120/slmv12/ServiceAdapters/Proxy/v1\_2/<applica tion name>/repository.2005\_4\_28\_17\_59\_08 INFO: /var/opt/OV/SQM\_OL\_V120/slmv12/ServiceAdapters/Proxy/v1\_2/<applica tion name>/repository/monitored\_connectors\_data.exp has been imported into the Repository Add Connector succeed.

### **2.2.1.3 List all associated Service Adapters (list all connectors)**

#### **Command:**

- Connect as "**sqmadm**" user.
- Load the SQM environment variables
- (\$TEMIP\_SC\_VAR\_HOME/temip\_sc\_env.sh)
- Perform the following command:

```
# cd $TEMIP SC HOME/ServiceAdapters/Proxy/v1_2/bin
# temip_sc_configure.sh –applicationName <application name> -
listConnectors 
----------------------------------------------------------------------
where <application name> is the application name provided at the setup 
command.
```
This command lists all the connectors (name and parameters) that are available within the SQM Central Repository for the given SA Proxy application.

#### **Output example:**

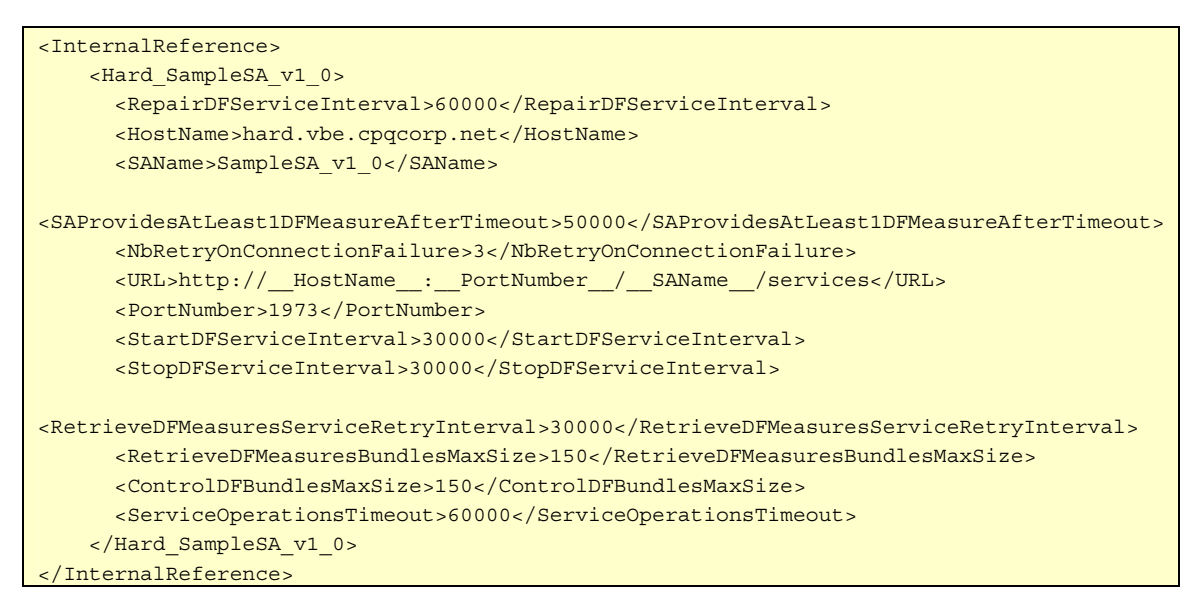

### **2.2.1.4 Disassociate a Service Adapter (remove a connector)**

#### **Command:**

- Connect as "**sqmadm**" user.
- Load the SQM environment variables
- (\$TEMIP\_SC\_VAR\_HOME/temip\_sc\_env.sh)
- Perform the following command:

```
# cd $TEMIP SC HOME/ServiceAdapters/Proxy/v1_2/bin
# temip_sc_configure.sh –applicationName <application name> -
removeConnector <Connector name> 
----------------------------------------------------------------------
    where: 
     the <connector name> of the connector that designates a Service 
Adapter. 
     the <application name> is the one that has been provided at the 
application setup.
```
This command removes the specified connector from the SQM Central Repository. Note that associated DFDs are not removed from the Service Adapter Proxy Application repository. Use the next command ([2.2.1.5\)](#page-17-0) to dissociate a monitored DFD.

#### **2.2.1.5 Disassociate a monitored DFD**

#### <span id="page-17-0"></span>**Command:**

• Connect as "**sqmadm**" user.

• Load the SQM environment variables (\$TEMIP\_SC\_VAR\_HOME/temip\_sc\_env.sh)

• Perform the following command:

```
# cd $TEMIP SC HOME/ServiceAdapters/Proxy/v1 2/bin
```
*# temip\_sc\_configure.sh –applicationName <application name> -removedfd dfdName <dfd name> -dfdv <dfd version> ----------------------------------------------------------------------*

where:

 the *<application name>* is the one that has been provided at the application setup.

 the *<dfd name>* identifies the Data Feeder Definition to dissociate the *<dfd version>* is the Data Feeder Definition version to

dissociate.

This command dissociates the specified Data Feeder Definition from the given SA Proxy Application. Once dissociated, the DFD won't be any longer monitored by the application. Nevertheless, the DFD is not removed from the SRM (use the command temip sc\_delete\_dfd to remove a DFD from the SRM)

### **2.2.1.6 Checking connector availability**

#### **Command:**

- Connect as "**sqmadm**" user.
- Load the SQM environment variables (\$TEMIP\_SC\_VAR\_HOME/temip\_sc\_env.sh)
- Perform the following command:

<span id="page-18-0"></span># cd \$TEMIP SC HOME/ServiceAdapters/Proxy/v1\_2/bin

*# temip\_sc\_discovery.sh –application <application name>* -director *<director name> -platform <platform name>* -connector **<connector name>** check

-----------------------------------------------------------------------

where:

 the **<connector name>** of the connector that designates the Service Adapter on which the Data Feeder Definitions have to be discovered. This connector has been declared during the SA proxy application configuration.

 the *<platform name>* is the one that has been defined at the SQM Server setup and available in the variable *(\$KERNEL\_ID).*

 the *<director name>* is the director on which has been created the application at the setup phase. (by default the director name is **acquisition**).

 the *<application name>* is the one that has been provided at the application setup.

> This command checks the specified connector availability by sending requests to the remote Service Adaptor. It allows:

- validating that the connector parameters (hostname, service adapter name and port number) are well set
- validating that the remote Web Container is running
- validating that the remote Service Adapter is deployed

## **2.3 Discovering and loading Data Feeder Definitions (DFDs)**

The DFD discovery is an important feature provided by the Service Adapter proxy. The discovery indeed retrieves the DFD exposed by the Service Adapters that has been associated to this SA proxy application, during the connector creation. These DFD are then be automatically loaded in the SQM Service Repository Manager.

#### **Discovery script**

The discovery script is located in the following directory:

\$TEMIP SC HOME/ServiceAdapters/Proxy/v1\_2/bin/temip\_sc\_discover y.sh

#### **Script Usage**

temip\_sc\_discovery.sh -connector <value> -platform <value> -director <value> **application <value> -dfd (-discover | -load | -all )** 

The discovery parameters:

- -connector: The name (id) of the connector that designates the Service Adapter on which the Data Feeder Definitions have to be discovered. This connector has been declared during the SA proxy application configuration.
- –application: the SA Proxy application name defining the provided connector
- –platform: the platform's name the application belong to
- -directory: the director's name the application belong to
- <span id="page-19-0"></span>• –discover: perform the discovery phase only
- –load: performs the loading phase only: discovered DFDs are loaded in the SRM
- –all: perform discovery and loading phases

#### **Script Options**

The script supports the following options:

- -repoUrl: This option set the repository location, even if already defined by TEMIP\_SC\_REPOSITORY\_LOCATION system environment variable.
- -configUrl: This option set the repository configuration url. If this option is not used, default value is /tibco/private/adapter/ServiceCenter/ServiceAdapters/

The discovery is done in 2 steps for a DFD:

• Raw discovery phase: retrieves all the DFDs which have been discovered on the Service Adapter designated through the connector name.

• Loading phase, that will load the discovered DFDs into SQM repository

**Note** 

The next chapters will describe in details each phase presented above.

The same processing can be done in a single command (with a default loading of all discovered Data Feeder Definitions). Please refer to chapter **[One shot discovery and](#page-27-1)  [loading](#page-27-1)** for more details on this command.

### **2.3.1 Raw discovery phase**

This initial phase will retrieve the DFD exposed by the Service Adapters that has been associated to this SA proxy application, during the connector creation.

#### **Command**

The discovery request has to be performed as follows:

- Connect as "**sqmadm**" user.
- Load the SQM environment variables

(default: /var/opt/OV/SQM/slmv11/temip\_sc\_env.sh)

• Perform the following commands:

```
# cd $TEMIP SC HOME/ServiceAdapters/Proxy/v1 2/bin
# temip_sc_discovery.sh –platform <platform name> –director <director 
name> -application <application name> -connector <connector name> -dfd -
discover 
----------------------------------------------------------------------- 
    where: 
     the <connector name> of the connector that designates the Service 
Adapter on which the Data Feeder Definitions have to be discovered. This 
connector has been declared during the SA proxy application 
configuration. 
     the <platform name> is the one that has been defined at the SQM 
Server setup and available in the variable ($KERNEL_ID).
     the <director name> is the director on which has been created the
```

```
application at the setup phase. (by default the director name is 
acquisition). 
     the <application name> is the one that has been provided at the
```
#### **Output**

application setup.

The raw discovery phase output will generate the following files.

The discovered DFD xml files that could be used to manually add or remove the DFD into the SRM, located in:

\$TEMIP\_SC\_VAR\_HOME/ServiceAdapters/Proxy/v1\_2*<application name>/<connectorname>*/discovery/repository/**NewDFDReq\_<DFDName>. <DFDVersion>**.xml

```
$TEMIP_SC_VAR_HOME/ServiceAdapters/Proxy/v1_2<application 
name>/<connectorname>/discovery/repository/DelDFDReq_<DFDName>.
<DFDVersion>.xml
```
After this discovery phase, it is possible to update the Dafa Feeder Defnition by updating the XML files.

**Note** 

Each time that a Data Feeder Discovery is performed, the XML files located in the directory are backuped to avoid loading old DFD XML files during the loading phase.

### **2.3.2 Loading phase**

#### **Command**

The discovery loading request has to be performed as follows:

- Connect as "**sqmadm**" user.
- Load the SQM environment variables

(default: /var/opt/OV/SQM/slmv11/temip\_sc\_env.sh)

• Perform the following commands

```
# cd $TEMIP SC HOME/ServiceAdapters/Proxy/v1 2/bin
# temip_sc_discovery.sh –platform <platform name> –director <director 
name> -application <application name> -connector <connector name> -dfd -
load
```
where:

 the **<connector name>** of the connector that designates the Service Adapter for which the Data Feeder Definitions or Instances have to be discovered. This connector has been declared during the SA proxy application configuration.

-----------------------------------------------------------------------

 the *<platform name>* is the one that has been defined at the SQM Server setup and available in the variable (\$KERNEL\_ID).

 the *<director name>* is the director on which has been created the application at the setup phase. (by default the director name is **acquisition**).

<span id="page-21-0"></span> the *<application name>* is the one that has been provided at the application setup.

> The command loads into the SQM Service Repository Manager the Data Feeder Definition (XML files) located in:

 \$TEMIP\_SC\_VAR\_HOME/ServiceAdapters/Proxy/v1\_2*<application name>/<connectorname>*/discovery/repository/

### **2.3.3 One shot discovery and loading**

If the user does not want to call separately the DFD discovery steps described above (discovery and load), the DFD discovery can be performed in a single command, as described below:

#### **Command**

- Connect as "**sqmadm**" user.
- Load the SQM environment variables

(default: /var/opt/OV/SQM/slmv11/temip\_sc\_env.sh)

• Perform the following commands

# cd \$TEMIP SC HOME/ServiceAdapters/Proxy/v1\_2/bin

```
# temip_sc_discovery.sh –platform <platform name> –director <director 
name> -application <application name> -connector <connector name> -dfd -
all
```
 $-$ 

where:

 the **<connector name>** of the connector that designates the Service Adapter for which the Data Feeder Definitions or Instances have to be discovered. This connector has been declared during the SA proxy application configuration.

 the *<platform name>* is the one that has been defined at the SQM Server setup and available in the variable (\$KERNEL ID).

 the *<director name>* is the director on which has been created the application at the setup phase. (by default the director name is **acquisition**).

 the *<application name>* is the one that has been provided at the application setup.

#### **Output**

The discovery will perform:

- The raw DFD discovery request
- Load all the discovered DFDs into the SQM Service Repository Manager

# <span id="page-22-0"></span>**2.4 Discovering and loading Data Feeder Instances (DFIs)**

The DFI discovery is an important feature provided by the Service Adapter proxy. The discovery indeed retrieves the DFI exposed by the Service Adapters that has been associated to this SA proxy application, during the connector creation. These DFI are then be automatically loaded in the SQM Service Repository Manager.

#### **Important Note**

Before performing discovery phases, it is mandatory to setup a SA Proxy application (see chapter [2.2.1.1\)](#page-12-1) and to create a connector on a remote Service Adapter (see chapter [2.2.1.2\)](#page-14-0).

#### **Discovery script**

The discovery script is located in the following directory:

\$TEMIP\_SC\_HOME/ServiceAdapters/SaProxy/v1\_2/bin/temip\_sc\_discov ery.sh

#### **Script Usage**

**temip\_sc\_discovery.sh –dfi -connector <connector name> -platform <platform name> -director <directory name> -application <application name> (-discover | -filter | -load [-diff (no| reffile | srm)] | -all )** 

The discovery parameters:

- -connectorName: The name (id) of the connector that designates the Service Adapter on which the Data Feeder Definitions have to be discovered. This connector has been declared during the SA proxy application configuration.
- –application: the SA Proxy application name defining the provided connector
- –platform: the platform's name the application belong to
- -directory: the director's name the application belong to
- –discover: performs the discovery phase only
- -filter: performs the discovery filtering phase only.
- –load: performs the loading phase only: discovered DFDs are loaded in the SRM
- -diff: allows specifying the options of the loading phase (default: -diff no)
- –all: perform discovery, filtering and loading phases

The discovery is done in 3 steps for DFIs:

• Raw discovery phase: retrieves all the DFIs which have been discovered on the Service Adapter designated through the connector name, into a raw inventory file.

• Filtering phase: that executes a user-defined script that will filter the DFIs declared in the raw inventory file. It will generate a new filtered inventory file with only the desired DFIs to be managed by the application.

• Loading phase, that will load the filtered DFIs into SOM repository, base on 3 algorithms:

#### <span id="page-23-0"></span>**-diff no**

This option will load all the filtered Data Feeder Instances into SQM repository.

#### **-diff reffile**

This option will compare the list of discovered/filtered Data Feeder Instances to a discovery reference file (provided by the user).

If a Data Feeder Instance exists in the inventory file but does not exist in the reference file, the Data Feeder Instance is created.

If the Data Feeder Instance does not exist in the inventory file but exists in the reference file, the Data Feeder Instance is deleted from the SQM repository.

If the Data Feeder Instance exists in both (inventory file and reference file), it will not be reloaded.

#### **-diff srm**

This option performs the same Data Feeder Instances comparisons as the *reffile* mode, but instead of considering a reference file, the declaration will depend on the existence of the Data Feeder Instance in SQM repository.

**Note** 

The next chapters will describe in details each phase presented above.

The same processing can be done in a single command (with a default loading of all filtered Data Feeder Instances: **-diff no**). Please refer to chapter **[One shot discovery](#page-27-1)  [and loading](#page-27-1)** for more details on this command.

### **2.4.1 Raw discovery phase**

This initial phase will retrieve the DFI exposed by the Service Adapters that has been associated to this SA proxy application, during the connector creation.

#### **Command**

The discovery request has to be performed as follows:

- Connect as "**sqmadm**" user.
- Load the SQM environment variables

(default: /var/opt/OV/SQM/slmv11/temip\_sc\_env.sh)

• Perform the following commands:

```
# cd $TEMIP SC HOME/ServiceAdapters/Proxy/v1 2/bin
# temip_sc_discovery.sh –platform <platform name> –director <director 
name> -application <application name> -connector <connector name>-dfi -
discover 
-----------------------------------------------------------------------
```
#### where:

 the **<connector name>** of the connector that designates the Service Adapter on which the Data Feeder Definitions or Instances have to be discovered. This connector has been declared during the SA proxy application configuration.

 the *<platform name>* is the one that has been defined at the SQM Server setup and available in the variable *(\$KERNEL\_ID).*

<span id="page-24-0"></span> the *<director name>* is the director on which has been created the application at the setup phase. (by default the director name is **acquisition**). the *<application name>* is the one that has been provided at the

application setup.

#### **Output**

The raw discovery phase output will generate the following files.

• The discovered DFI inventory file, located in:

\$TEMIP\_SC\_VAR\_HOME/ServiceAdapters/Proxy/v1\_2/*<application name>/<connector name>*/discovery/inventory/raw/*<platform name>\_<director name>\_<application name>*.xml

• The associated DFI XML files that could be used to manually add or remove the DFI into the SRM, located in:

\$TEMIP\_SC\_VAR\_HOME/ServiceAdapters/Proxy/v1\_2/*<application name>/<connectorname>*/discovery/repository/*DeclareDFIReq\_<DFDNa me>.<DFDversion>.<DFIID>*.xml

\$TEMIP\_SC\_VAR\_HOME/ServiceAdapters/Proxy/v1\_2*<application name>/<connectorname>*/discovery/repository/*DelDFIReq\_<DFDName>. <DFDversion>.<DFIID>*.xml

### **2.4.2 Filtering phase**

The discovery filtering phase consists in creating a filtering script that will be launched by the discovery tool.

This filtering script will parse the raw discovery file (output of the previous command). The filtering script will remove the DFI that should not be managed by the SA proxy application.

This filtering is mainly used for load balancing (share the DFI load on several SA proxy applications).

This script will generate a new DFI inventory file containing only the DFI that the SA proxy application will manage.

By default, a filtering script is provided with the SA proxy, and this script only copy the input raw inventory file to the filtered inventory file, without any processing.

The user/integrator will have to customize this script if necessary.

#### **Input**

• The filtering script is located at:

```
$TEMIP_SC_VAR_HOME/ServiceAdapters/Proxy/v1_2/<application 
name>/<connector name>/discovery/filter/<platform 
name>_<director name>_<application name>_filter.sh
```
#### **Note**

<span id="page-25-0"></span>The filtering script can be processed by the integrator. The script accepts two input arguments:

- Raw inventory file name (full path of the raw inventory file)
- Filtered inventory file name (full path of the file that will be generated by the script).

An example of filtering script is provided in [Appendix C](#page-37-1).

• The raw DFI inventory file is located at:

```
$TEMIP_SC_VAR_HOME/ServiceAdapters/Proxy/v1_2/<application 
name>/<connector name>/discovery/inventory/raw/<platform 
name>_<director name>_<application name>.xml
```
#### **Command**

The discovery filtering request has to be performed as follows:

- Connect as "**sqmadm**" user.
- Load the SQM environment variables

(default: /var/opt/OV/SQM/slmv11/temip\_sc\_env.sh)

• Perform the following commands

# cd \$TEMIP SC HOME/ServiceAdapters/Proxy/v1 2/bin

#temip\_sc\_discovery.sh –platform *<platform name>* –director *<director name>* -application *<application name>* -connector **<connector name> -dfi filter**

-----------------------------------------------------------------------

where:

 the **<connector name>** of the connector that designates the Service Adapter for which the Data Feeder Instances have to be filtered. This connector has been declared during the SA proxy application configuration.

 the *<platform name>* is the one that has been defined at the SQM Server setup and available in the variable (\$KERNEL ID).

 the *<director name>* is the director on which has been created the application at the setup phase. (by default the director name is **acquisition**).

 the *<application name>* is the one that has been provided at the application setup.

#### **Output**

Once the raw DFI discovery file is filtered, the script will generate the filtered inventory file into:

\$TEMIP\_SC\_VAR\_HOME/ServiceAdapters/Proxy/*<application name>/<connectorname>*/discovery/inventory/filtered/*<platform name>\_<director name>\_<application name>*.xml

### **2.4.3 Loading phase**

This phase loaded the DFIs defined in the filetered inventory file into the SQM SRM.

Depending on the **"-diff**" option provided when launching the discovery script, the following actions will be performed (by default the option "-diff no" is used to load all filtered Data Feeder Instances):

#### • **-diff no**

This option will load all the filtered Data Feeder Instances into SQM repository.

• **-diff reffile** 

This option will compare the list of discovered/filtered Data Feeder Instances against a DFI reference file.

If a Data Feeder Instance exists in the inventory file but does not exist in the reference file, the Data Feeder Instance is created.

If the Data Feeder Instance does not exist in the inventory file but exists in the reference file, the Data Feeder Instance is deleted from the SQM repository.

If the Data Feeder Instance exists in both (inventory file and reference file), it will not be reloaded.

• **-diff srm** 

This option performs the same Data Feeder Instances comparisons as the *reffile* mode, but instead of considering a reference file, the declaration will depend on the existence of the Data Feeder Instance in SQM repository.

#### **Input**

• The DFI filtered inventory file (output from the previous command) is mandatory as input for this phase.

It is available at:

```
$TEMIP_SC_VAR_HOME/ServiceAdapters/Proxy/<application 
name>/<connectorname>/discovery/inventory/filtered/<platform 
name>_<director name>_<application name>.xml
```

```
$TEMIP_SC_VAR_HOME/ServiceAdapters/Proxy/v1_2/<application 
name>/<connector name>/discovery/repository/<platform 
name>_<director name>_<application 
name>_discovery_reference.xml
```
#### **Command**

The discovery loading request has to be performed as follows:

- Connect as "**sqmadm**" user.
- Load the SQM environment variables

(default: /var/opt/OV/SQM/slmv11/temip\_sc\_env.sh)

• Perform the following commands

```
# cd $TEMIP SC HOME/ServiceAdapters/Proxy/v1_2/bin
```

```
#temip_sc_discovery.sh –platform <platform name> –director <director 
name> -application <application name> -connector <connector name> -dfi -
load [ -diff (no | reffile | srm)]
```
where:

the **<connector name>** of the connector that designates the Service

-----------------------------------------------------------------------

<span id="page-27-0"></span>Adapter for which the Data Feeder Instances have to be discovered. This connector has been declared during the SA proxy application configuration. the *<platform name>* is the one that has been defined at the SQM Server setup and available in the variable (\$KERNEL ID). the *<director name>* is the director on which has been created the application at the setup phase. (by default the director name is **acquisition**). the *<application name>* is the one that has been provided at the

#### **Output**

application setup.

• The status of each DFI loading (Successful, Failure, partial) will be logged.

The discovery loading procedure will log the result of each DFI declaration into:

\$TEMIP\_SC\_VAR\_HOME/ServiceAdapters/Proxy/*<applicationname>/* 

*<connector name>*/discovery/repository*/<platformname>\_* 

*<directorname>\_<applicationname>*\_discovery\_cmds.log

\$TEMIP\_SC\_VAR\_HOME/ServiceAdapters/Proxy/*<applicationname>/ <connector name>*/discovery/repository/*<platformname>\_ <director name>*\_*<applicationname>*\_discovery\_cmds.sh

#### **2.4.4 One shot discovery and loading**

<span id="page-27-1"></span>If the user does not want to call separately the DFI discovery steps described above (discover, filter, load), the DFI discovery can be performed in a single command, as described below:

#### **Command**

- Connect as "**sqmadm**" user.
- Load the SQM environment variables

(default: /var/opt/OV/SQM/slmv11/temip\_sc\_env.sh)

• Perform the following commands

```
# cd $TEMIP SC HOME/ServiceAdapters/Proxy/v1 2/bin
#temip_sc_discovery.sh –platform <platform name> –director <director 
name> -application <application name> -connector <connector name> -dfi -
all 
          ----------------------------------------------------------------------- 
    where: 
     the <connector name> of the connector that designates the Service 
Adapter for which the Data Feeder Instances have to be discovered. This 
connector has been declared during the SA proxy application 
configuration. 
     the <platform name> is the one that has been defined at the SQM
```
Server setup and available in the variable (\$KERNEL\_ID).

```
 the <director name> is the director on which has been created the 
application at the setup phase. (by default the director name is 
acquisition). 
     the <application name> is the one that has been provided at the
```
#### **Output**

application setup.

The discovery will perform:

- The raw DFI discovery request
- Filter the discovered DFI with the appropriate filters
- Load all the discovered DFIs into the SQM Service Repository Manager (default load option: **-diff no**)

### **2.4.5 Scheduling the DFI discovery**

It is recommended to encapsulate all the previously DFI discovery commands into specific scripts that can run in a crontab.

The discovery will be run in batch mode, to load automatically newly discovered DFIs from the remoter Service Adapters.

### **2.4.6 DFI discovery advanced configuration**

This section describes some configuration parameters of the discovery tool (temip\_sc\_discovery application).

The application configuration file is located in:

\$TEMIP\_SC\_HOME/ServiceAdapters/Proxy/v1\_2/properties/SaProxyDiscovery.pro perties.

Configuration parameters allow controlling Data feeder loading in SQM SRM. There are 2 available parameters:

- **discovery.dfi.max\_dfi\_per\_message**: this parameter defines the maximum number of DFI declarations is a single message sent to the SRM. Default value: 10000. If the number of messages exceeds this limit, the discovery tool splits in multiple messages.
- **discovery.dfi.srm\_timeout\_in\_sec**: timeout in seconds when sending DFI declaration request to the SRM. Default value=600. When there is an important number of a DFI declaration, it is recommended to increase this value. The number of DFI declaration per message can also be reduced to avoid timeout.

**Note** 

It is not recommended to modify other configuration parameters.

# <span id="page-28-1"></span>**2.5 Advanced application configuration**

This chapter describes how to setup the Service Adapter proxy application configuration variables and the available application self-management directives. To access these capabilities, it is necessary to edit the SQM Central Repository using the Tibco Designer or start the Tibco Hawk Display console. These applications are described in the *hp OpenView SQM Administration Guide*. Please refer to this document for more information about these administration tools.

## <span id="page-29-0"></span>**2.5.1 Application and connection configuration variables**

For Service Adapter proxy application advanced configuration, the user may open the SQM Central Repository and edit the following URL using the TIBCO Designer (see *SQM Administration Guide*):

/tibco/private/adapter/ServiceCenter/ServiceAdapters/ServiceAdapters/SaProxy/v1\_2 /**<applicationname>**\_config/ConnectorList**/**InternalReference/**<Connector name>** 

A general description of the Service Adapters application configuration variables is available in the *hp OpenView SQM Administration Guide*. The following section will describe only the variables that influence the SA proxy behavior.

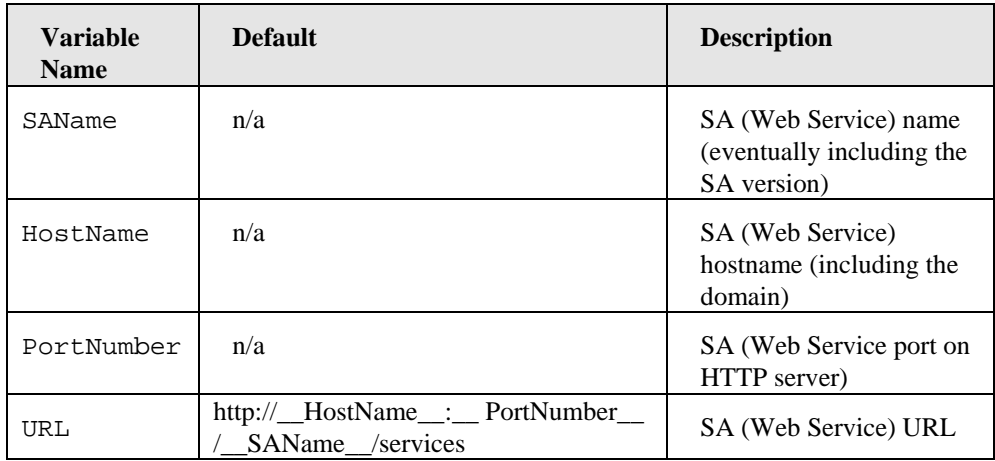

The URL variable defines a default URL pattern composed of the values of the SAName, HostName and PortNumber variables. Note that the leading and ending "\_" strings should not be removed, as these are mandatory to allow variable substitutions. Of course, the URL could be changed to other valid URL. In most cases it is not necessary to modify this variable.

Here after a screenshot of the TIBCO Designer editing the /tibco/private/adapter/ServiceCenter/ServiceAdapters/ServiceAdapters/SaProxy/v1\_2 /**<applicationname>**\_config/ConnectorList**/**InternalReference/**<Connector name>** 

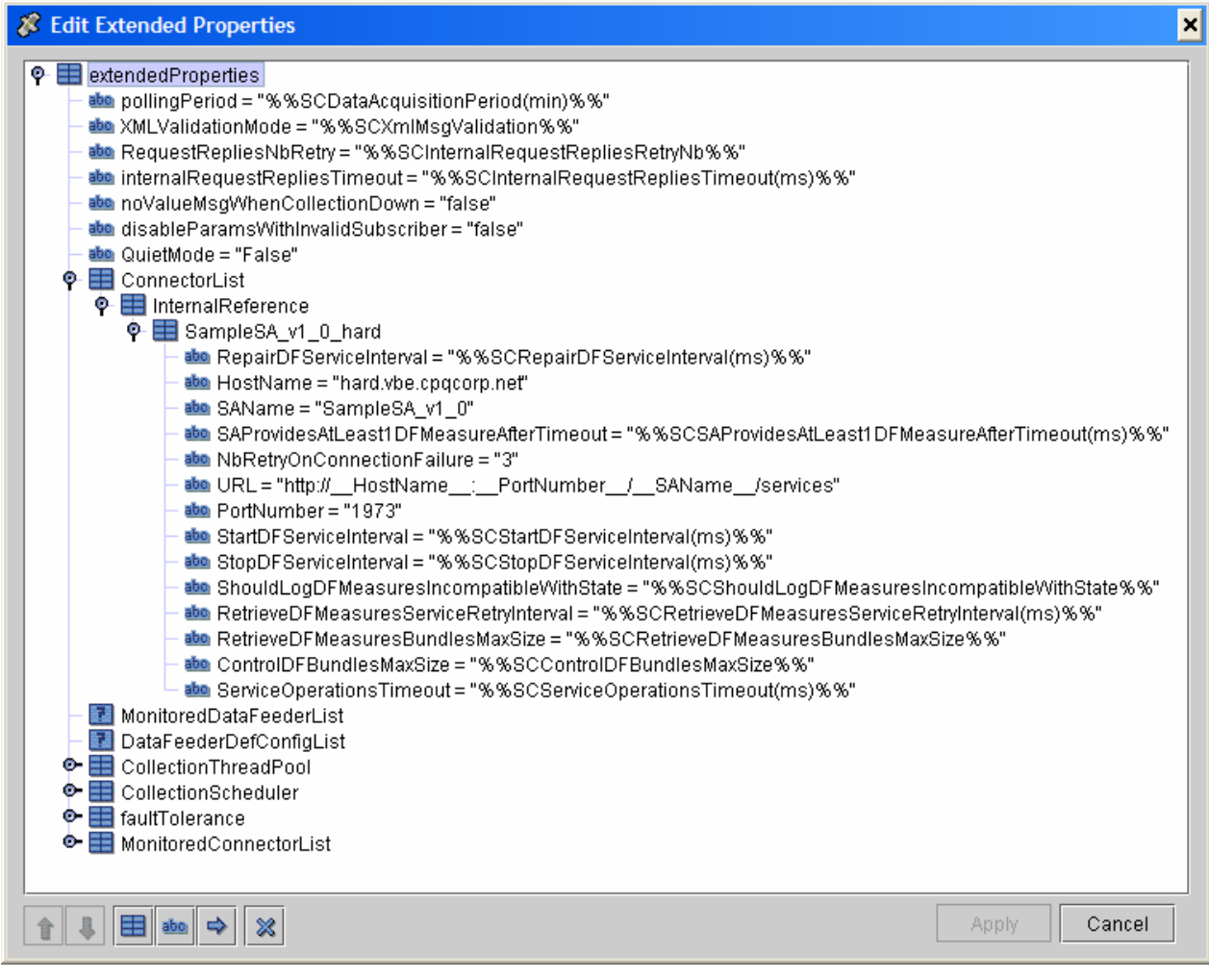

In the **ConnectorList** variable lists the connection parameters used to access the different Service Adapters, as well as the following parameters that could be configured:

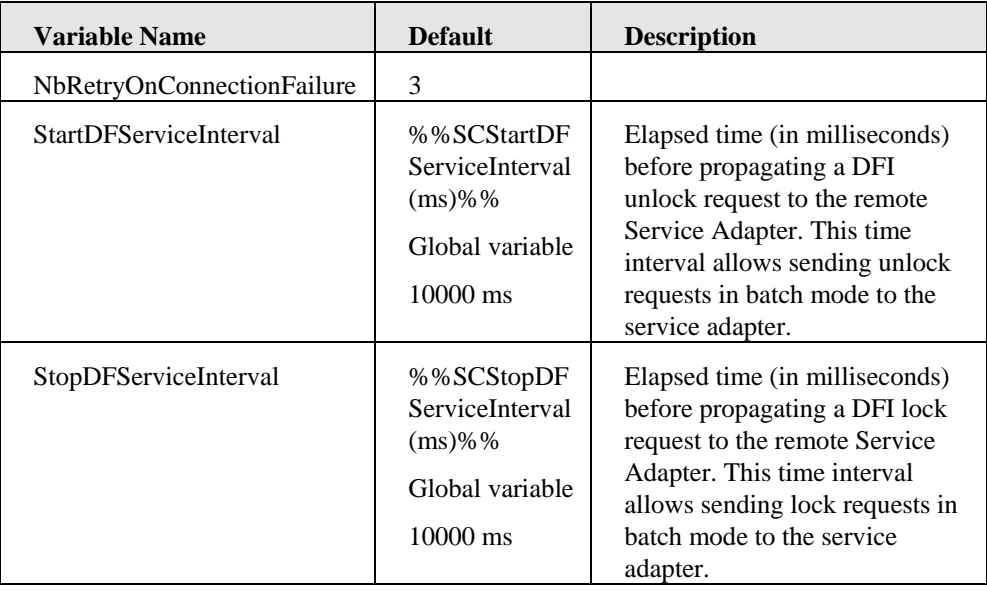

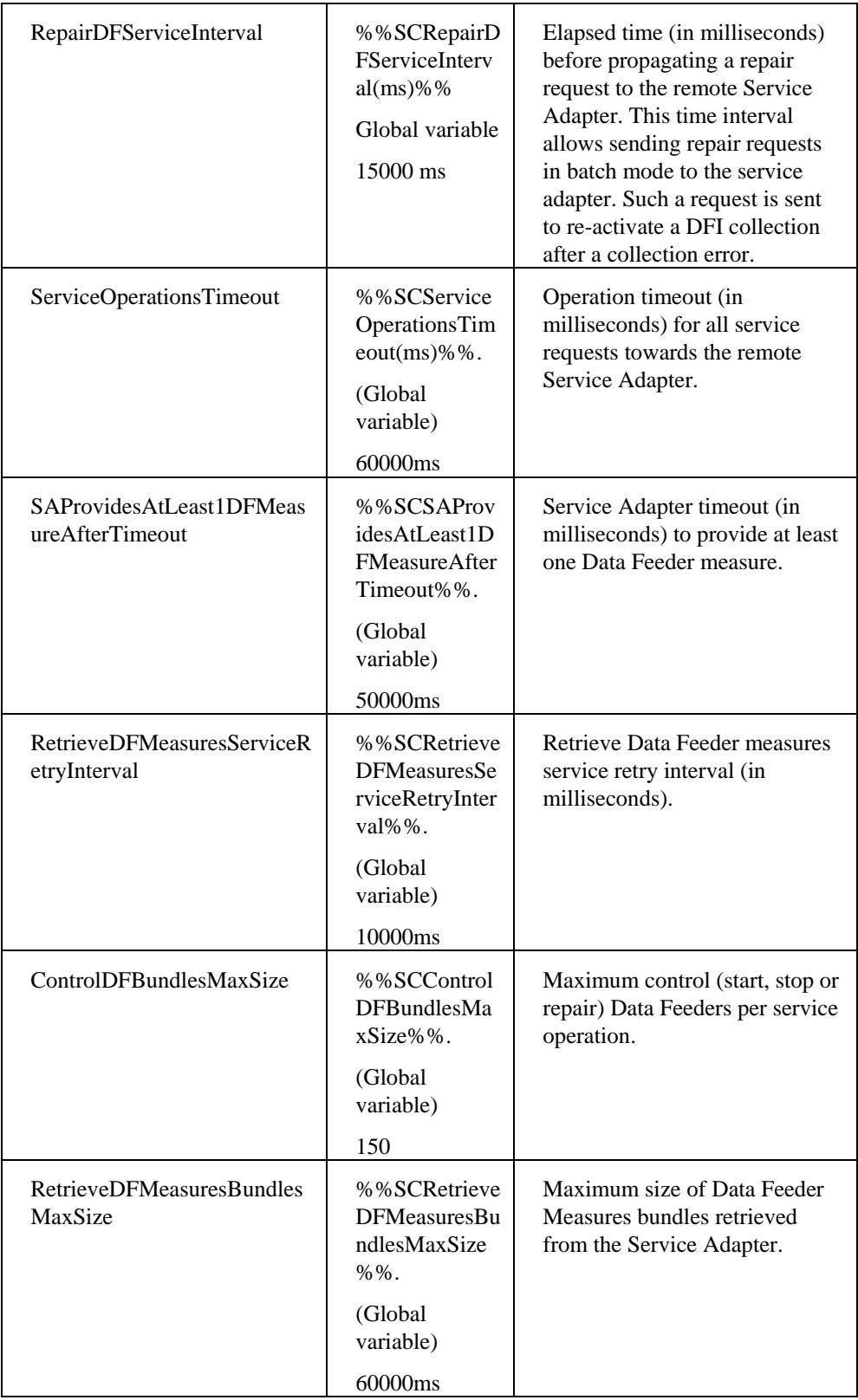

<span id="page-32-0"></span>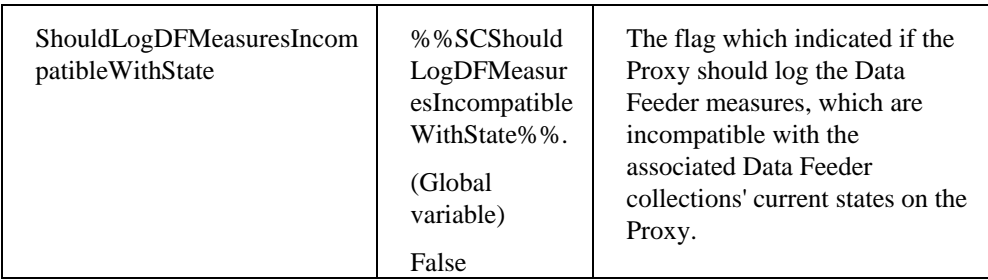

/tibco/private/adapter/ServiceCenter/ServiceAdapters/ServiceAdapters/SaProxy/v1\_2 /**<applicationname>**\_config/DataFeederDefConfigList/InternalReference/**<Data Feeder Def>** 

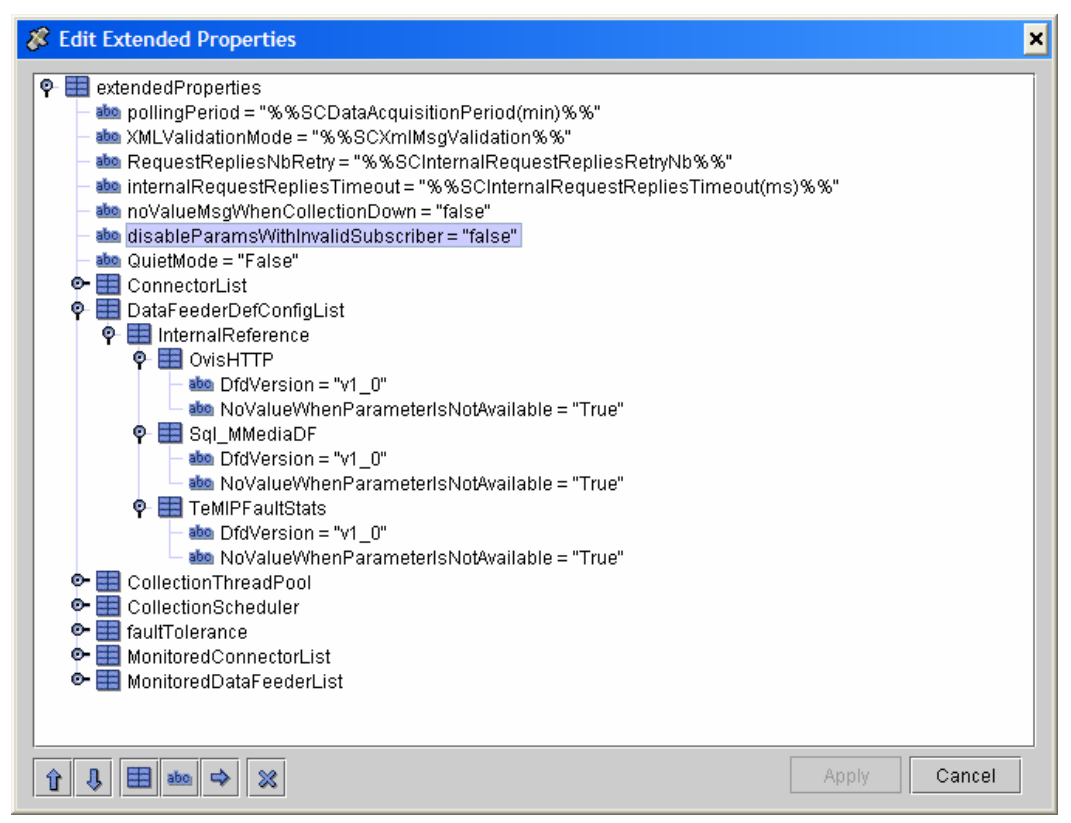

In the **DataFeederDefConfigList**, the following parameter can be configured:

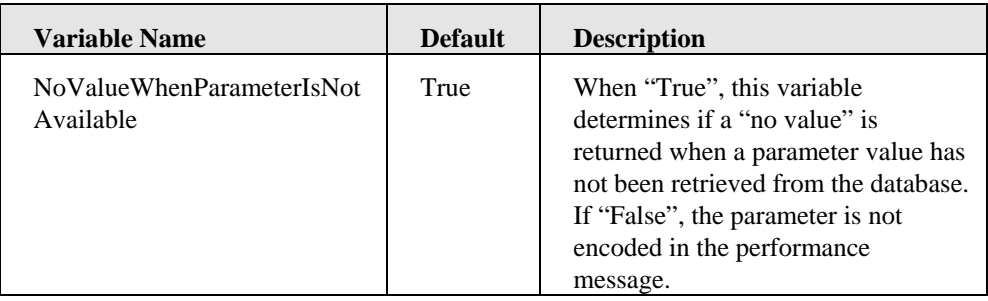

## **2.5.2 AMI directives**

The following self-management commands are available using TIBCO Hawk Display User Interface (refer to the *SQM Administration Guide* where is explained how to use this console):

#### <span id="page-33-0"></span>**setTraceLogLevel, getTraceLogLevel setMtLogLevel, getMtLogLevel**

As for all other SQM components

#### **Dump**

As for the other SQM components, the Dump method creates a Dump file in the trace files directory:

**Argument** : Dump Mode, can be one of the following:

- Config: the current configuration loaded in the module
- Memory: all the models and the current statuses
- Topics: the topics to which the module is subscribing
- All: all of the above  $(Config + Memory + Topics)$

**quietMode**: stops the service adapter instance from publishing performance messages on the collection bus.

**reloadConfig**: prompts the service adapter instance to reload its configuration. This directive stops all data collection and re-activates them with the latest configuration data. The following application parameters can be reloaded using this directive:

- pollingPeriod (the minimum pollingPeriod is 0.5, which corresponds to 30 seconds)
- RequestRepliesNbRetry
- internalRequestRepliesTimeout

# **2.6 Starting / Stopping SA proxy**

Starting and stopping an Service Adapter proxy application is done through the standard SQM management commands (described in the *hp OpenView SQM Administration Guide*).

Prior to the stop and start commands, the user must:

- Connect as "sqmadm" user
- Load the SQM environment variables

The commands are as follows:

To start the application:

```
temip_sc_start_application –platform <platform name> –
director <director name> –application <application name> 
    where: 
     the <platform name> is the one that has been defined at 
the SQM Server setup and available in the variable 
(%KERNEL_ID%). 
     the <director name> is the director on which has been 
created the application at the setup phase. (by default the 
director name is acquisition). 
     the <application name> is the one that has been 
provided at the application setup.
```
• To stop the application:

Temip\_sc\_stop\_application –platform *<platform name>* – director *<director name>* –application *<application name>* 

```
 where: 
     the <platform name> is the one that has been defined at 
the SQM Server setup and available in the variable 
(%KERNEL_ID%). 
     the <director name> is the director on which has been 
created the application at the setup phase. (by default the 
director name is acquisition). 
     the <application name> is the one that has been 
provided at the application setup.
```
# **2.7 Deployment**

## **2.7.1 Application distribution**

As the SA proxy will need to be configured to connect to Web Container applications, run on a different system from the SQM SLM Primary Server, support multiple DFIs on multiple applications, it is really important to plan in advance, where it will be installed and how it will be configured to provide the best performance for data acquisition.

As described in the *SQM Administration Guide*, a SQM platform configuration can be distributed on several hosts. Applications can be logically grouped into platform directors.

Several SA proxy applications can run on the same host.

Several versions of the same SA proxy can also run on the same host.

Even if there is no restriction concerning the installation of SA proxy s on a system, you can group SA proxy applications into SQM directors using the following criteria:

• Technology driven. You use one director for each SA proxy, meaning that all the applications of the same SA proxy share the same director.

• OS driven. You use one director for each OS, so that, for example, all the SA proxy applications on Windows belong to Windows director and all the SA proxy applications installed on HP-UX system belong to the HP-UX system director.

• Geography driven. You use one director (or host) for each location, so that, for example, all SA proxy applications collecting on databases located in Paris belong to the "Paris" director.

To group SA proxy applications into directors, keep in mind that all applications of one director can be started or stopped in one command on that director, you should group your applications in the same director considering that each time the database is restarted they can all be restarted at once.

## **2.7.2 Load balancing**

Even if the number of applications is not limited on a SQM host, and the number of DFIs supported by a SA proxy can be important, to optimize performances and to be able to support the collection load, the following configuration points have to be considered:

- Number of DFIs supported by a SA proxy application
- Number of applications running on a single system
- The performance of the targeted remote Service Adapter

To have the best possible configuration, the following parameters can be tuned:

• The Number of DFIs per SA proxy Application can be defined at the DFI discovery and filtering phase. The user may group the DFIs of a SA proxy application:

- a. Per DFD
- b. Per DFI property (MRP)
- c. Per customer

**Note** 

At DFI load balancing configuration, make sure that the ratio of DFIs per SA proxy application is correctly balanced (avoid having an oversized application compared to other SA proxy applications on the same system)

• Depending on the system sizing (CPU, Memory...), the number of SA proxy application running on a single system has to be tuned. Please refer to the *SQM Planning Guide* document for more information.

• The performance of the SA proxy Application can be tuned using the following parameters:

o

Refer to the **[Advanced application configuration](#page-28-1)** chapter for more information about these variables.

# **Appendix A**

# <span id="page-36-0"></span>**DFI inventory file example**

The DFI inventory file is used as input/output for each DFI discovery phase. Here is an example of inventory file, which syntax is important when customizing the filtering script.

<?xml version="1.0" encoding="UTF-8"?>

<inventory>

<DFIEntry dfd.name="PerfDFD" dfd.version="v1\_1"

dfi.id="PerfDF\_835227133" mrp.name="host1.vbe.cpqcorp.net"

sa.name="PerfSA" sa.version="v1\_1" sai.id="slmv11\_acquisition\_myPerf"/>

<DFIEntry dfd.name="PerfDFD" dfd.version="v1\_1"

dfi.id="PerfD\_\_151287840" mrp.name="host2.vbe.cpqcorp.net"

sa.name="PerfSA" sa.version="v1\_1" sai.id="slmv11\_acquisition\_myPerf"/>

<DFIEntry dfd.name="PerfDFD" dfd.version="v1\_1"

dfi.id="PerfDF\_849885112" mrp.name="host3.vbe.cpqcorp.net"

sa.name="PerfSA" sa.version="v1\_1" sai.id="slmv11\_acquisition\_myPerf"/>

</inventory>

In the previous example, 3 DFIs have been discovered. Each DFI is identified by the tag **DFIEntry.** The DFI filtering script, is supposed to remove each entry that must not be loaded into SQM.

# <span id="page-37-1"></span>**Appendix B**

# <span id="page-37-0"></span>**Filtering script example**

The following example provides a DFI filtering program written in Perl language.

This program filters a raw discovery inventory file containing discovered DFI entries. The filtering is done on the MRP name: depending on the MRP name value, the DFI entry will be kept or not.

The output file is the Filtered inventory file.

To call the Perl program, the default filtering script has to be modified as follows:

```
$TEMIP_SC_VAR_HOME/ServiceAdapters/Proxy/v1_2/<application 
name>/<connector name>/discovery/filter/<platform 
name>_<director name>_<application name>_filter.sh
```

```
#!/bin/sh 
# Usage: 
# $1: raw file 
# $2: filtered file 
RAWFILE=$1 
FILTERFILE=$2 
## 
## Execute perl discovery filter 
perl $TEMIP_SC_VAR_HOME/ServiceAdapters/Proxy/v1_2/<application 
name>/<connector name>/discovery/filter/filter.pl –in $RAWFILE –out 
<u>SFILTERFILE</u>
status=$? 
echo "Filtering completed." 
exit $status
```
Then the following Perl script has to be placed in the same directory as the filtering script:

\$TEMIP\_SC\_VAR\_HOME/ServiceAdapters/Proxy/v1\_2/*<application name>/<connector name>*/discovery/filter/filter.pl

```
use strict; 
use Getopt::Long;
use XML::Simple; 
## 
## Constants 
####################### 
my $DFI_ENTRY_TAG = "DFIEntry"; 
my $MRP_NAME_ATTR = "mrp.name"; 
my $DFI_ID_ATTR = "dfi.id"; 
my $INVENTORY_ENTRY_TAG = "inventory"; 
main(); 
## 
## filterInputDiscoveryFile 
## Filter the input file on the MRP name value and put the resulting 
parsed XML into the specified output file 
## Arguments: 
## inputDiscoveryFile : input XML file (raw discovery file) 
## outputDiscoveryFile : output XML file (filtered discovery file) 
sub filterInputDiscoveryFile { 
 my ($inputDiscoveryFile,$outputDiscoveryFile) = (@_); 
  ## Check if the file exists 
  ## if yes, open it and parse it 
  ## ============================== 
  if ( -f $inputDiscoveryFile ) { 
   if ( -r $inputDiscoveryFile ) { 
    ## 
    ## Filtering consists in selecting DFIs where the MRP name 
contains 'MyString' 
    ## 
   my $xmlParser = new XML::Simple(keeproot => 1, forcearray => 
[ '${DFI_ENTRY_TAG}']);
   my $inventory = $xmlParser->XMLin("${inputDiscoveryFile}"); 
   my $counter=0; 
    # For each DFI Entry 
    foreach my $dfiEntry ( @{$inventory->{"${INVENTORY_ENTRY_TAG}"}- 
>{"${DFI_ENTRY_TAG}"}}) { 
       my $dfiID=${dfiEntry}->{"${DFI_ID_ATTR}"}; 
      $ = ${dfifentry} - ${ "$$MRP NAME ATTR} " };if ( /MyString/ ) { 
        # The MRP Name matches the keyword 'MyString' so keep this 
DFT
        print "$dfiID is kept\n"; 
      } else { 
        # The MRP Name does NOT match the keyword 'MyString' so 
delete this DFI 
        print "$dfiID is filtered-out\n"; 
        delete $inventory->{"${INVENTORY_ENTRY_TAG}"}- 
>{"${DFI_ENTRY_TAG}"}[$counter]; 
\{ \ldots, \ldots \} $counter++; 
\begin{array}{ccc} \end{array} # Generate the filtered Discovery file 
 XMLout($inventory,keeproot => 1 , suppressempty => 1,keyattr => 
['${DFI_ENTRY_TAG}'], outputfile => $outputDiscoveryFile );
```

```
 # Hack: re-parse the filtered file to remove empty values and 
regenerate the output file 
    my $xmlParser2 = new XML::Simple(keeproot => 1, suppressempty => 
1,forcearray => ['${DFI\_ENTRY_TAG}'];
    my $inventory2 = $xmlParser2->XMLin("${outputDiscoveryFile}"); 
   XMLout(\n$inventropy2, keeproot => 1, superessempty => 1, keyattr =>['${DFI_ENTRY_TAG}'], outputfile => $outputDiscoveryFile ); 
   } else { 
  print ("Warning: cannot read file: ${inputDiscoveryFile}\n");
   } 
  } else { 
 print ("Warning: cannot find file: ${inputDiscoveryFile}\n");
  } 
} 
#####################################################################
########## 
# Main 
# 
# arguments: 
# -in <file> : raw discovery file 
# -out <file> : filtered discovery file 
#####################################################################
########## 
sub main { 
 my $inputFile; 
 my $outputFile; 
 my $optStatus=&GetOptions('in=s' => \$inputFile, 
                     'out=s' => \sqrt{\sqrt{3}} \$outputFile);
 if ( !$optStatus ) { 
 print ("ERROR: invalid option \n");
  exit 2; 
 } 
 filterInputDiscoveryFile($inputFile,$outputFile); 
}
```
# **Appendix C**

# <span id="page-40-0"></span>**Troubleshooting**

# o **Proxy Service Adapter trouble shooting**

The SA Proxy logging and tracing is done in the TEMIP\_SC\_VAR\_HOME directory if this variable was defined at the SA proxy setup. Otherwise, the traces and logs are redirected into the directory provided at the setup:

TEMIP\_SC\_VAR\_HOME/log TEMIP SC VAR HOME/trace

The files are identified as follows:

<platform>\_<director>\_<application>.log

To enable Proxy Service Adapter tracing facilities, set required trace information by updating the application configuration file located in:

\$TEMIP\_SC\_VAR\_HOME/ServiceAdapters/Proxy/v1\_2/config/<platform>\_<direct or>\_<application>.properties

For the SA proxy application, as for other SQM components, you can refer the *HP OpenView Service Quality Manager Administration Guide* for troubleshooting information.

# o **Discovery tool trouble shooting**

The SA Proxy discovery tool (temip\_sc\_discovery.sh) logging and tracing is done at the following location:

```
TEMIP SC VAR HOME/log
TEMIP SC VAR HOME/trace
```
The files are identified as follows:

```
SQM_Proxy_v1_2_<application>_Discovery.log
```
To enable discovery tracing facilities, set required trace information by updating the application configuration file located in:

\$TEMIP\_SC\_VAR\_HOME/ServiceAdapters/Proxy/v1\_2/<application>/config/SaPro xyDiscoveryTraceLogging.properties

To enable all levels of trace set the property named '.level' to 'ALL.

This property file defines also the location of the trace file thank to the variable named 'com.compaq.temip.servicecenter.common.logging.FileHandler.pattern'

# **Appendix D**

# <span id="page-42-0"></span>**Acronyms**

The following table lists the acronyms commonly used in this document:

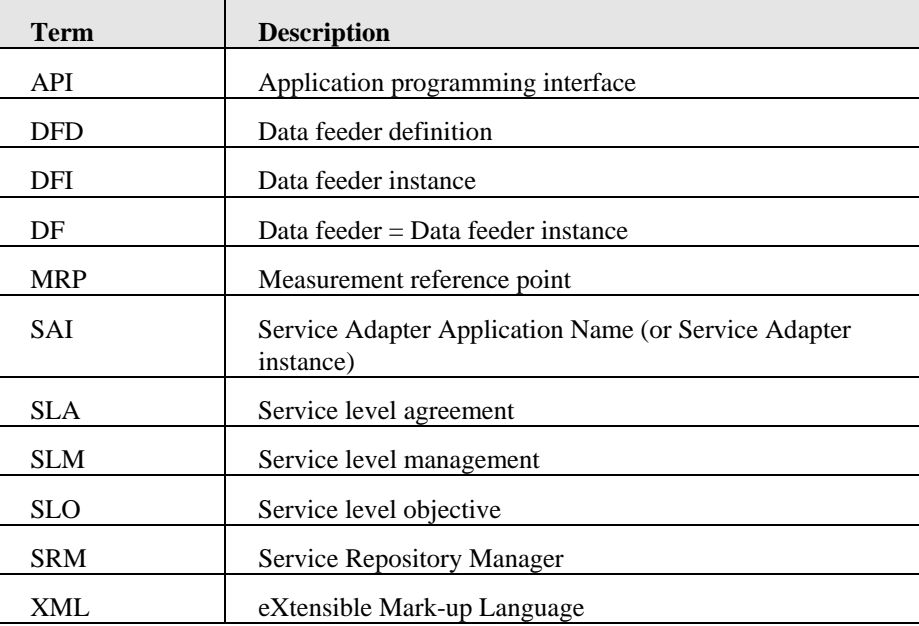